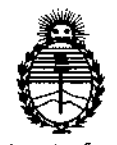

Ministerio de Salud Secretaría de Políticas. Regulación e Institutos ANMAT

### 14037 DISPOSICIÓN Nº

**BUENOS AIRES.** 

# 23010 2016

VISTO el Expediente Nº 1-47-3110-004542-16-0 del Registro de esta Administración Nacional de Medicamentos, Alimentos y Tecnología Médica (ANMAT), y

# CONSIDERANDO:

Que por las presentes actuaciones GAES S.A. solicita se autórice la inscripción en el Registro Productores y Productos de Tecnología Médica (RPPTM) de esta Administración Nacional, de un nuevo producto médico.

Que las actividades de elaboración y comercialización de productos médicos se encuentran contempladas por la Ley 16463, el Decreto 9763/64, y MERCOSUR/GMC/RES. Nº 40/00, incorporada al ordenamiento jurídico nácional por Disposición ANMAT Nº 2318/02 (TO 2004), y normas complementarias.

Que consta la evaluación técnica producida por la Dirección Nácional de Productos Médicos, en la que informa que el producto estudiado reúne los requisitos técnicos que contempla la norma legal vigente, y que los establecimientos declarados demuestran aptitud para la elaboración y el dontrol de calidad del producto cuya inscripción en el Registro se solicita.

Que corresponde autorizar la inscripción en el RPPTM del producto médico objeto de la solicitud.

 $\mathbb{I}$ 

1

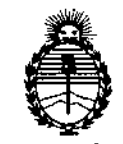

*'.Ministerio de Sa{uá Secretaria de PoCíticas, 1?fguCacióne Institutos JtN'M)<'T*

**DISPOSICION N°** I **- 14031**

**Que se actúa en virtud de las facultades conferidas por el Decreto** N° 1490/92 Y Decreto N° 101 del 16 de diciembre de 2015.

**Por ello;**

ELADMINISTRADOR NACIONAL DE LA ADMINISTRACIÓN NACIONAL DE MEDICAMENTOS,ALIMENTOSY TECNOLOGÍA MÉDICA

# DISPONE:

**ARTÍCULO 10.- Autorízase la inscripción en el Registro Nacional de Productores y Productos de Tecnología Médica (RPPTM) de la Administración Nacion\al de** Medicamentos, Alimentos y Tecnología Médica (ANMAT) del producto médico marca INTERACOUSTICS A/S, nombre descriptivo UNIDADES DE EXAMINACIÓN VESTIBULAR y nombre técnico ELECTRONISTAGMÓGRAFOS, de acuerdo con lo  $s$ olicitado por GAES S.A., con los Datos Identificatorios Característicos que , and the contract of the contract of the contract of the contract of the contract of the contract of the contract of the contract of the contract of the contract of the contract of the contract of the contract of the con **figuran como Anexo en el Certificado de Autorización e Inscripción en el RRPTM, de la presente Disposición y que forma parte integrante de la misma.**

ARTÍCULO 2º.- Autorízanse los textos de los proyectos de rótulo/s  $\frac{1}{2}$  de instrucciones de uso que obran a fojas  $106 \times 107$  a  $114$  respectivamente.

**ARTÍCULO 30.- En los rótulos e instrucciones de uso autorizados deberá figurar la leyenda: Autorizado por la ANMAT PM-831-50, con exclusión de toda otra leyenda no contemplada en la normativa vigente.**

**ARTÍCULO 40.- La vigencia del Certificado de Autorización mencionado en el** Artículo 1º será por cinco (5) años, a partir de la fecha impresa en el mismo.

**ARTÍCULO 5°.- Regístrese. Inscríbase en el Registro Nacional de prOductor¡s y**

**Productos de Tecnología Médica al nuevo producto. Por el Departamento de Mesa**  $\Sigma$  ,  $\Lambda$  ,  $\qquad$  ,

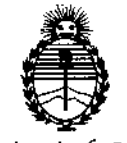

Ministerio de Salud Secretaría de Políticas, Regulación e Institutos ANMAT

# DISPOSICIÓN Nº

### 14037  $\mathbb{R}^2$

 $\vdots$ 

de Entrada, notifíquese al interesado, haciéndole entrega de copia autenticada de la presente Disposición, conjuntamente con su Anexo, rótulos e instrucciones de uso autorizados. Gírese a la Dirección de Gestión de Información Técnica a los fines de confeccionar el legajo correspondiente. Cumplido, archívese. Expediente Nº 1-47-3110-004542-16-0

DISPOSICIÓN Nº

GI

 $\bar{1}$ 

14037 Dr. ROBERYO E Subadministrador Nacional **A.N.M.A.T.** 

## Anexo III B

### Rótulo:

Fabricante: INTERACOUSTIC A/S Audiometer Alié 1. 5500 Mildelfart. Dennmark

 $-14037$ 

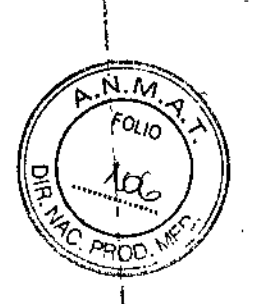

(

 $\mathbf i$ I

 $\frac{1}{2}$ 

**23** DIe zoe

Lugar/es de fabricación: DGS Diagnostic Sp.z.o.o UI. Zeusa 2 72.006 Mierzyn Poland

Importador: GAES S.A. Domicilio Legal: Av. Córdoba 1368 Alsina 978 PB Ciudad Autónoma de Buenos Aires Tel: (54-11)4343-5513 Mail: [ftroncoso@gaes.com.ar](mailto:ftroncoso@gaes.com.ar)

Descripción: Unidad de examinación Vestibular

... (el que corresponde) Modelos:.

Periodo de vida útil: 7 años

N° Serie:

Condición de venta: Venta exclusiva a profesionales e instituciones sanitarias

Mantenimiento y cuidados: (ver manual de instrucciones)

Instrucciones de operación y/o uso: (ver manual de instrucción)

Advertencias y precauciones (ver manual de instrucción).

Método de Esterilización: no aplica

Responsable Técnico: Troncoso Fabiana MN5305

Autorizado por Anmat : 831.50

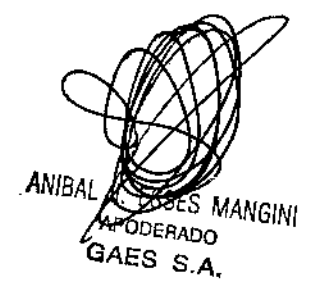

Sudidicas<br>Sudidicas<br>Saos M.P. 159 **Footbas** 

**Anexo 111B Instrucciones de Uso:** Fabricante: **INTERACOUSTIC A/S** Audiometer Alié 1. 5500 Mildelfart. Dennmark

Lugar/es de fabricación: DGS Diagnostic Sp.z.o.o UI. Zeusa 2 72-006 Mierzyn Poland

Importador: GAES S.A. Domicilio Legal: Av. Córdoba 1368 Alsina 978 PB Ciudad Autónoma de Buenos Aires Tel: (54-11)4343-5513 Mail: [ftroncoso@gaes.com.ar](mailto:ftroncoso@gaes.com.ar)

Descripción: Unidad de examinación Vestibular

Modelos'. ( el que corresponde)

Periodo de vida útil: 7 años

NOSerie: , , .

Condición de venta: Venta exclusiva a profesionales e instituciones sanitarias

Mantenimiento y cuidados: (ver manual de instrucciones)

Instrucciones de operación y/o uso: (ver manual de instrucción)

Advertencias y precauciones (ver manual de instrucción).

Método de Esterilización: no aplica

Responsable Técnico: Troncoso Fabiana MN5305

Autorizado por Anmat : 831-50

Los productos a registrar serán importados por GAES S.A. y cuentan con el aval de certificaciones en el país de origen dado por el fabricante.

## **Instrucciones de uso**

Las indicaciones contenidas en los rótulos son mencionadas en los manuales de uso con el propósito de evitar confusiones por la pérdida o deterioro de las etiquetas exteriores,

**INDICACIONES GENERALES:**

**Compruebe el dispositivo antes de conectarlo** Antes de conectar el producto, compruébelo una vez más por si presentara algún daño. Verifique toda la carcasa y los accesorios por si hubiera algún arañazo o faltara alguna pieza,

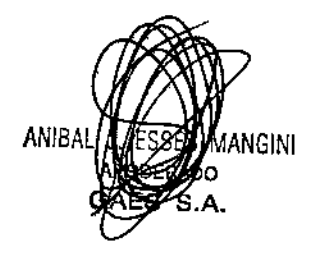

**20093** .<br>د59

**-'4037**

For La

# t 4031 <sup>I</sup> *FO"O~ \*

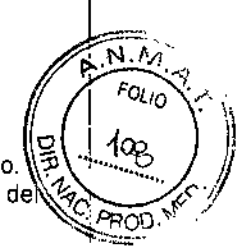

## Notifique inmediatamente cualquier fallo

Notifique inmediatamente cualquier pieza ausente o fallo de funcionamiento al proveedor del equipo. <sup>'</sup> Facilitele la factura, el número de serie y un informe detallado del problema. En la parte posterior de presente manual encontrará un "Informe de devolución" donde puede describir el problema.

### Utilice el "Informe de devolución"

Tenga presente que si el técnico de servicio no sabe qué debe buscar, podría no encontrar el problema Por eso el Informe de devolución nos resultará muy valioso y es la mejor garantía para que podamos darle una solución satisfactoria al problema,

### Almacenamiento

Si debe almacenar el producto durante un periodo, asegúrese de almacenarlo de acuerdo con las condiciones especificadas en el manual de instrucción que será entregado junto con el producto.

### Marcado

En el equipo puede verse el siguiente marcado:

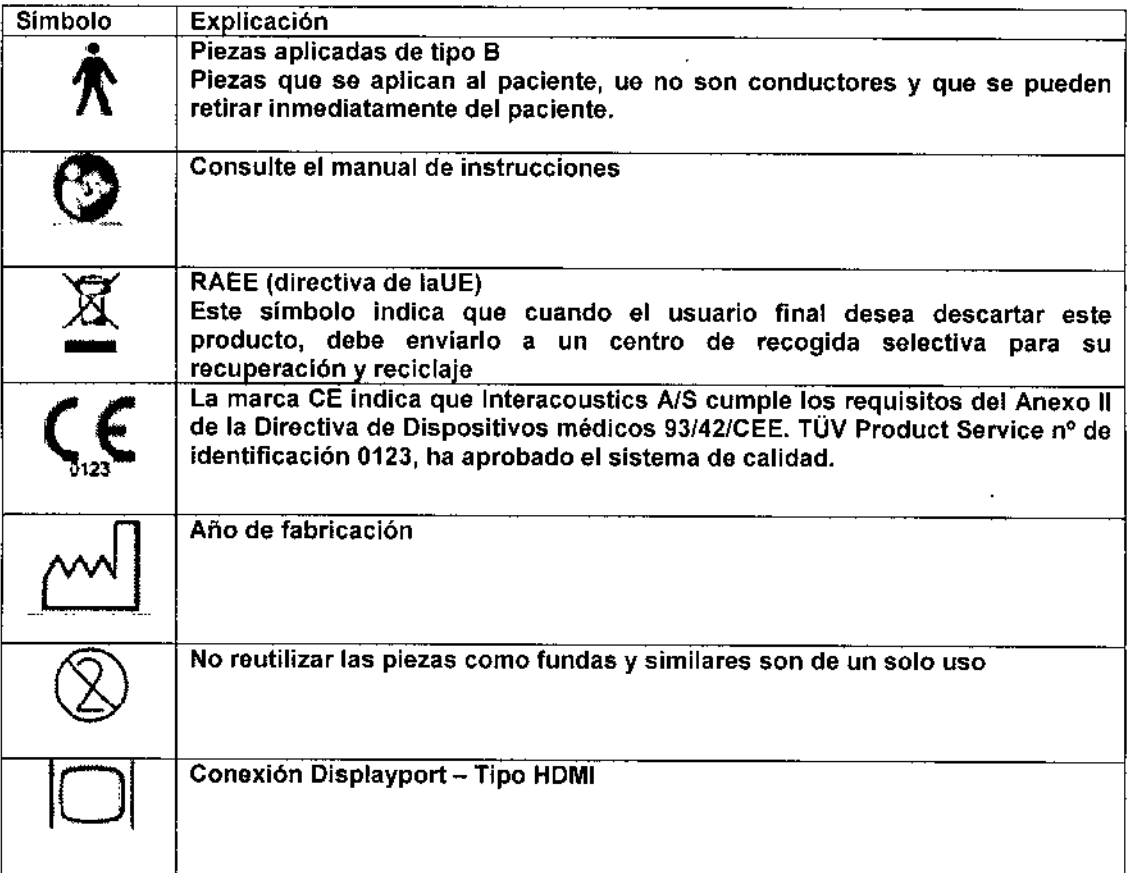

## Precauciones y Advertencias:

PELIGRO indica una situación peligrosa que, si no se evita, podria causar la muerte o una lesión grave.

ADVERTENCIA, utilizado con el símbolo de alerta de seguridad, indica una situación peligrosa que, si no se evita, podría provocar lesiones pequeñas o moderadas.

AVISO se utiliza para señalar prácticas no relacionadas con lesiones Personales

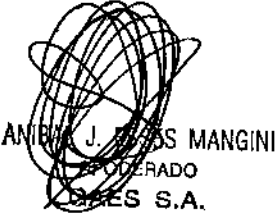

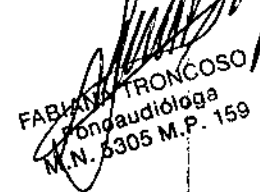

# NOTICE

1. Se recomienda que las piezas que están en contacto directo con el paciente (por ejemplo, las almohadillas desechables de las gafas protectoras) sean utilizadas únicamente por un paciente y que, por lo tanto, se desechen después de cada sesión.

14031'

d An °u<sub>io</sub>

Adjoinga

 $6^{10}$ . P

159

FABIAN

- 2. Tenga en cuenta que el marcado CE sólo es legal si estas instrucciones se traducen en el idioma del usuario poco tiempo después de la entrega, en caso de que la legislación nacional exija un texto en el idioma nacional según el articulo 4.4 de MOD.
- 3. Tenga en cuenta que, si la conexión se realiza en equipos estándar como impresoras y redes, se deben tomar precauciones especiales para mantener la seguridad médica. Aunque el instrumento cumple con los requisitos EMC pertinentes, se deben tomar precauciones para evitar una exposición innecesaria a los campos electromagnéticos, como por ejemplo los procedentes de los teléfonos móviles. Si el dispositivo se utiliza cerca de otro equipo, se debe observar que no haya alteración mutua.
- 4. Si este aparato se conecta a uno o más dispositivos con el marcado CE médico para componer un sistema o paquete, el marcado CE sólo es válido para la combinación si el proveedor ha emitido una declaración en la que especifica que se cumplen los requisitos del artículo 12 de la Directiva sobre Dispositivos Médicos.

### Instalación y conexión

### Conexión del hardware

Conecte el equipo VNG al proyector de vIdeo conectado al ordenador portátil o a ia CPU antes *de* encender los componentes.

Conexión del hardware al ordenador portátil utilizando FireWire@ ExpressCard/34

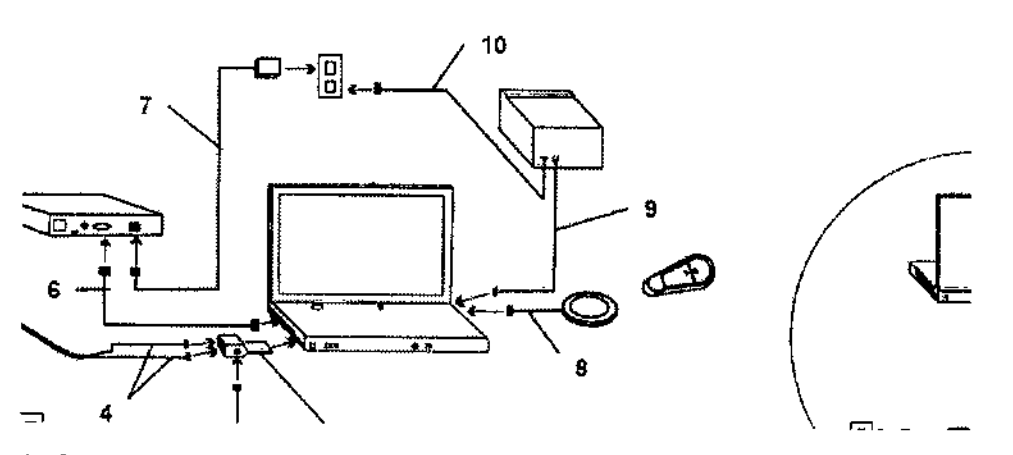

- 1. Conecte el cable de alimentación del ordenador portátil (1) en la alimentación eléctrica y en el puerto de la parte posterior del ordenador portátil.
- 2. Conecte el cable de alimentación (2) en una toma de corriente estándar.
- 3, Conecte el FireWire@ ExpressCard/34 (3) en la ranura correspondiente en la parte lateral del ordenador, No lo conecte a ia alimentación en este momento,
- 4. Conecte los cables de las cámaras de video (4) en los puertos FireWire@ (el cable rojo al puerto rojo y el cable azul al puerto azul) en el FireWire@ ExpressCard/34.
- 5. Conecte el cable de alimentación (5) en el FireWire@ ExpressCardf34 y en la toma de corriente estándar.
- 6. Conecte el cable de alimentación del proyector (6) en los puertos VGA del proyector y del ordenador portátil.
- 7. Conecte el cable de alimentación del proyector (7) en una toma de corriente estándar y en el puerto de alimentación del proyector. No encienda el equipo en este momento.
- 8, Enchufe el pedal (8) de USB conectado en el puerto USB del ordenador portátil.
- 9. Conecte el cable de la impresora (9) en el puerto USB del ordenador portátil. Conecte el cable de alimentación de la impresora (10) en una toma de corriente estándar.
- 1O.Encienda el ordenador portátil, el proyector de video y la impresora antes de comenzar a utilizar software de VNG.

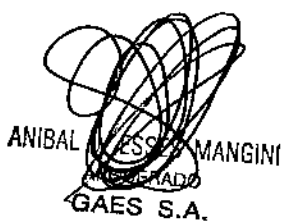

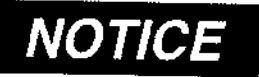

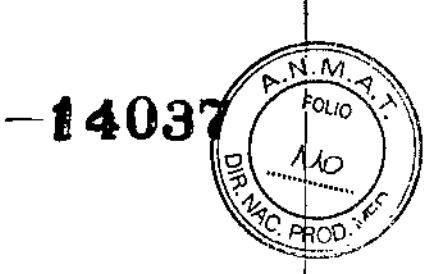

Apague siempre el FireWire® ExpressCard/34 antes de quitarlo del ordenador portátil.

Para conectar el hardware de VNG al ordenador de escritorio, se debe seguir exactamente el mismo procedimiento que para un ordenador portátil.

En caso que el ordenador de escritorio no presente un puerto HD15 VGA analógico o si s610 está disponible un puerto DVI.I, se debe introducir un cable divisor desde el ordenador al monitor *I* proyector con las siguientes especificaciones:

Ovi∹r macho a 1 Ft. HD15 hembra (VGA) / 6 Ft. DVI-D (enlace simple) Divisor en Y digital y analógic<br>macho

# Conexión del hardware a la CPU

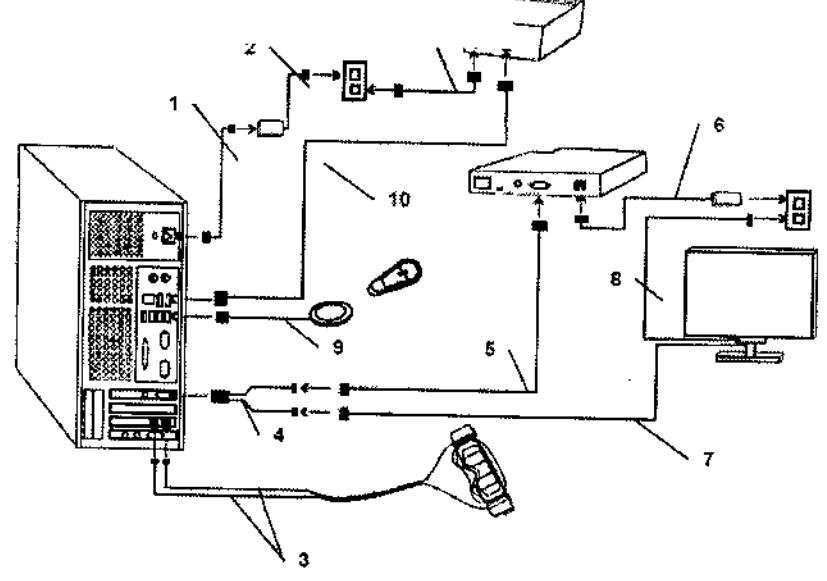

- 1. Conecte el cable *de* alimentación del ordenador (1) en el puerto en la parte posterior del *ordenador* yen la alimentación eléctrica.
- 2, Conecte el cable de alimentación del ordenador (2) en una toma de corriente estándar.
- 3. Conecte los cables de las cámaras de vídeo (3) en los puertos FireWire@ (el cable rojo al puerto rojo y el cable azul al puerto azul) en el ordenador.
- 4. Conecte el cable divisor principal (4) en el puerto del monitor del ordenador,
- 5. Conecte el cable del monitor (7) en el puerto del cable divisor (#1). *Nota: el cable del monitor debe estar enchufado en el puerlo* #1 *del cable divisor* y *el cable del proyector debe estar enchufado en el puerlo* #2 *del cable divisor.*
- 6. Conecte el cable de alimentación del monitor (8) en una toma de corriente estándar.
- 7. Conecte el cable del proyector (5) en los puertos VGA del proyector y del puerto del cable divisor (#2).
- 8, Conecte el cable de alimentación del proyector (6) en una toma de corriente estándar y en ei puerto de alimentación del proyector. NO encienda el equipo en este momento.
- 9. Enchufe el pedal (9) de USB *conectado en* el puerto USB dei ordenador.
- 10. Conecte el cable de la impresora (10) en un puerto USB del ordenador.
- 11. Conecte el cable de alimentación de la impresora (11) *en* una toma de corriente estándar.
- 12. Encienda el ordenador, el proyector de vídeo y la impresora antes de comenzar a utilizar el software de VNG.

 $\zeta$  .

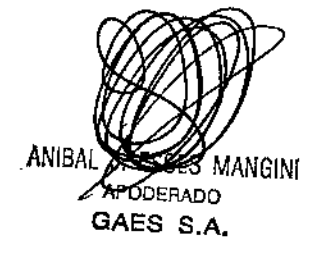

FABIAN AGOS B<sub>M.P</sub>

# Explicación de los simbolos que se pueden encontrar en el equipo

1403

1On (alimentación: conexión a la red de suministro) Off (alimentación: desconexión de la red de suministro) Corriente alterna Fusible Toma a tierra Voltaje peligroso ! Véase la explicación en el manual Equipo tipo BF

## Acerca de las reparaciones

1. lnteracoustics sólo es responsable de la validez del marcado CE, efectos sobre la seguridad, fiabilidad y rendimiento del equipo si:

- a. son personas autorizadas quienes realizan las operaciones de montaje, extensiones, reajustes, modificaciones o reparaciones. se mantiene el periodo de reparaciones de 1 ario.
- b. la instalación eléctrica de la sala pertinente cumple con los requisitos apropiados.

c, el equipo es utilizado por personal autorizado según la documentación suministrada por lnteracoustics.

2. En caso de surgir algún problema con el dispositivo, póngase en contacto con su distribuidor local. Asimismo, se debe enviar el INFORME DE DEVOLUCiÓN a interacoustics, Drejervaenget 8, DK-5610 Assens en relación con el informe de problemas, incidencias, etc.

# Configuración del software

Instalación de Otoaccess™: consulte el manual y la documentación de Otoaccess™

Instalación del software VN415N0425: consulte el CD de instalación y las instrucciones correspondientes.

Cree ESC como un instrumento de Otoaccess™.

Para crear VN415N0425 como instrumento de OtoAccessTM, escriba un nombre (por ejemplo, VN415/VO425) para el instrumento y seleccione el instrumento que acaba de instalar (VN415/VO425) en la lista desplegable que hay debajo de los módulos de software,

Seleccione el equipo y la configuración de la comunicación. Consulte el manual de servicio del hardware seleccionado para obtener información sobre la comunicación. Finalmente, haga clic en el botón Create (Crear).

OtoAccess™ está totalmente programada para realizar pruebas con VN415N0425, Retire el CDROM de VN415N0425 de la unidad y guárdelo en el manual. Una vez realizada la instalación con éxito y cuando las licencias de software estén introducidas, se puede empezar a realizar mediciones con VN415/VO425. hardware se<br>botón Creat<br>OtoAccess<sup>T</sup><br>de VN415/VO4<br>cuando las<br>VN415/VO4<br>**ACA** 

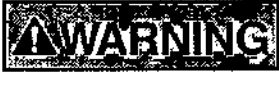

Avisos de seguridad ADVERTENCIA indica una situación peligrosa que, de no evitarse, podría ocasionar heridas graves o muerte.

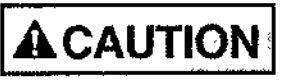

PRECAUCiÓN, utilizado junto con el slmbolo de alerta de seguridad, indica una situación peligrosa que, de no evitarse, podría ocasionar heridas leves o moderadas.

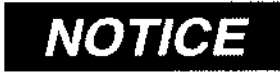

**IOTICE** AVISO se utiliza para señalar prácticas no relacionadas con lesiones personales

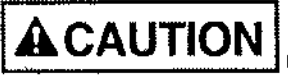

**1 CAUTION** Utilice este dispositivo solamente tal y como se describe en este manual. Utilice las almohadillas de capa de espuma de lnteracoustics diseriadas para su uso con estas gafas.

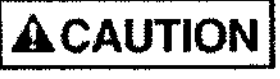

 $\int$ 

**ACAUTION** Asegúrese de utilizar solamente movimientos de estimulación aceptadles para el paciente.

**FABYY** 

audiologa zudiologa<br>305 M.P. 159

ANGINI o۵ GAES S,A, ANIB L

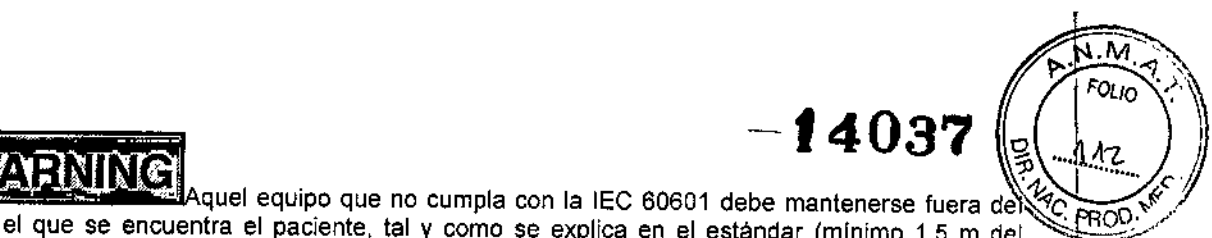

Aquel equipo que no cumpla con la IEC 60601 debe mantenerse fuera de  $\frac{1}{2}$ ,  $\frac{1}{6000}$ lugar en el que se encuentra el paciente, tal y como se explica en el estándar (mínimo 1,5 m del paciente).

Cualquier persona que conecte un equipo externo ha creado ya un sistema y, por fo tanto, es responsable de que el sistema cumpla con los requisitos de la IEC 60601-1-1. Si tiene alguna duda, ón ase en contacto con su técnico de servicios o su representante local para más ayuda.

# ,

Para poder mantener un alto nivel de seguridad es necesario realizar una comprobación anual del dispositivo y Su fuente de alimentación de acuerdo con el estándar de seguridad médica eléctrica IEC 60601-1. Esto se debe llevar a cabo por un técnico de servicio cualificado.

a evital<br><u>las gaf</u>a **A CAUTION** Cambie la almohadilla desechable de espuma después de cada paciente para evitar una contaminación cruzada, Nunca intente lavar las almohadillas de espuma desechables

# *NOTlCE*

Limpie con regularidad la lente de la cámara y los espejos con carcasa de infrarrojos de las gafas para evitar cualquier sombra en las imágenes visualizadas.

No deje caer o cause un impacto inadecuado a este dispositivo. Si se deja caer el dispositivo o si se daña de alguna manera, entréguelo al fabricante para su reparación y/o calibración. No utilice el dispositivo si se sospecha que haya algún daño.

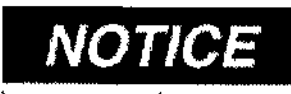

Aunque el dispositivo cumpla con lodos los requisitos relevantes de la

# EMC, se deben tomar precauciones para evitar cualquier exposición a campos electromagnéticos, por ejemplo, de los teléfonos móviles, etc, Si el dispositivo se utiliza cerca de otro equipo, se debe tener especial cuidado y tener en cuenta que no haya una perturbación mutua.

Es ilegal eliminar material eléctrico y electrónico como desperdicio municipal común. El material eléctrico y electrónico puede contener sustancias peligrosas y, por lo tanto, tiene que eliminarse por separado. Tales productos estarán marcados con la imagen de un contenedor tachado tal y como se muestra a continuación. La cooperación del usuario es importante para poder asegurar un alto nivel de reutilización y reciclaje de desperdicios eléctricos y electrónicos. No llevar a cabo el reciclaje de tales productos es una manera muy apropiada para poner en peligro el medio ambiente y, consecuentemente, la salud de los seres humanos,

# Riesgos relacionados con la implantación

No corresponde esta función al producto

# Riesgos de interferencia

El equipo cumple con todas las normas y requisitos de interferencia electromagnética,

# Instrucciones en caso de rotura del envase

En caso de rotura del envase si el producto no ha sido dañado, no se altera las funciones previstas del mismo.

# Reutilización del producto medico

El equipo es un producto destinado a ser reutilizado

ANIBAL INGINI ABÓDERADO GAES S.A.

WH FABIAM PONCOSO 5305 M.P. 159

### Procedimientos generales de mantenimiento

El rendimiento y seguridad del dispositivo se mantendrán si se siguen las siguientes recomendaciones de mantenimiento y cuidado:

1. Se recomienda que se realice mínimo una revisión anual del dispositivo para asegurar que las propiedades eléctricas y mecánicas sean las adecuadas. Esto se *debe* realizar en un taller autorizado para así garantizar un servicio y reparación adecuados.

2. Antes de la conexión a la red eléctrica, asegúrese de que la tensión de la red local corresponde con la tensión mostrada en la etiqueta del dispositivo. Desconecte siempre el cable de alimentación si se abre el dispositivo o por inspección *I* reemplazo *de* los fusibles principales,

3. Verifique que no haya ningún daño en el aislamiento del cable de alimentación o de los conectores y que no esté expuesto a ningún tipo de carga mecánica que podrá ocasionar algún tipo de daño.

4, Para una seguridad eléctrica máxima, desconecte todo instrumento que funcione con red eléctrica cuando no esté en funcionamiento.

5. No coloque el dispositivo cerca de una fuente de calor y deje espacio suficiente alrededor del dispositivo para asegurar una ventilación apropiada.

6. Para asegurar que se mantenga la fiabilidad del dispositivo, recomendamos que el operador, en intervalos pequeños, por ejemplo, una vez al dia, realice una prueba con datos ya conocidos. Esta persona podrá ser el mismo operador.

7. Sí la superficie del dispositivo o sus piezas están contaminadas, estas se podrán limpiar con un paño de disolventes orgánicos y aceites aromáticos. Desconecte siempre el conductor de alimentación de red y baterías durante el proceso de limpieza y tenga especial cuidado de que no entre líquido alguno en el interior del dispositivo o de sus accesorios.

8. Tras examinar a un paciente, se debe asegurar que no haya contaminación alguna en las piezas que entran en contacto con los pacientes. Se deben tener en cuenta las precauciones generales para evitar la transmisión de enfermedades de un paciente a otro. Se debe evitar el uso de disolventes orgánicos y aceites aromáticos.

### Radiaciones con fines médicos

Esta función no corresponde al producto

## Cambio de funcionamiento del producto medico

Se indica como PRECAUCIONES los cambios posibles en el funcionamiento del equipo.

### Condiciones ambientales del producto medico

El equipo no posee condiciones ambientales para su uso

# Medicamentos suministrados por el producto medico

Esta función no corresponde al producto. El mismo no suministra medicamentos

### En relación al mantenimiento y reparación

Interacoustics solamente se considera responsable de la validez del etiquetado CE, efectos de seguridad, fiabilidad y rendimiento del equipo si:

- las operaciones de montaje, extensiones, reajustes, modificaciones o reparaciones se llevan a cabo por personal autorizado se mantiene un intervalo de servicio de 1 año
- la instalación eléctrica de la habitación relevante cumple con los requisitos apropiados, y el equipo se utiliza solamente por personal autorizado de acuerdo con la documentación proporcionada por Interacoustics,

Es importante que el cliente (agente) rellene el formulario RETURN REPORT cada vez que surja u problema y lo envíe a Interacoustics, esto también se debe llevar a cabo cada vez que se devuelve é instrumento a Interacoustics. (Esto, por supuesto, se aplica en el peor caso inimaginable de muerte seria deterioración del paciente o usuario).

AN!BAL GΑ ÉS S.A.

M.P

*~. . rVi.":-:¡ '"*

 $14037$   $/$   $^{5010}$ 

# Acerca de las reparaciones  $\begin{bmatrix} 1 & 4 & 0 \end{bmatrix}$ <sup>r $\sigma_{U_{10}}$ </sup>

1. Interacoustics sólo es responsable de la validez del marcado CE, efectos sobre la seguridad,  $\frac{13}{2}$ ,  $\frac{144}{2}$ 

son personas autorizadas quienes realizan las operaciones de montaje, extensiones, reajustes, *?...*<br>
Son personas autorizadas quienes realizan las operaciones de montaje, extensiones, reajustes, modificaciones o reparaciones, se mantiene el periodo de reparaciones de 1 año.

la instalación eléctrica de la sala pertinente cumple con los requisitos apropiados.

el equipo es utilizado por personal autorizado según la documentación suministrada por Interacoustics.

2. En caso de surgir algún problema con el dispositivo, póngase en contacto con su distribuidor local. Asimismo, se *debe* enviar el INFORME DE DEVOLUCiÓN a Interacoustics

### Garantía

INTERACOUSTICS le garantiza que:

El AT235 está libre de defectos en cuanto a fabricación y materiales en condiciones normales de uso y servicio durante un periodo de 24 meses a partir de la fecha de envío de Interacoustics al primer comprador.

• Los accesorios no presentan defectos de mano de obra y materiales en condiciones normales de uso y servicio durante un periodo de noventa (90) días a partir de la fecha *en* que Interacoustics lo entregue al primer comprador.

Si durante el periodo de garantía aplicable algún producto necesitara alguna reparación, el comprador deberá comunicárselo directamente al servicio local de Interacoustics para que este determine las instalaciones de reparación apropiadas. La reparación o sustitución se realizarán a cargo de Interacoustics, en virtud de los términos que se especifican en esta garantía. El producto que requiera reparación se debe devolver rápidamente, en un embalaje adecuado y a portes pagados. La pérdida o los daños en el envío de devolución a Interacoustics serán a riesgo del comprador.

En ningún caso Interacoustics se considerará responsable de cualquier daño incidental, indirecto o derivado que tenga que ver con la compra o utilización de cualquier producto de Interacoustics.

Esto se aplicará exclusivamente al comprador original. Esta garantía no tendrá validez con ningún propietario o titular posterior del producto. Además, la garantía no se aplicará a (e Interacoustics no será responsable de) ninguna pérdida relativa a la adquisición o el uso de un producto de Interacoustics;

• reparado por cualquier persona que no sea un representante técnico autorizado de Interacoustics;

• haya sido modificado de forma que, a juicio de Interacoustics, dichas modificaciones puedan afectar a la estabilidad y fiabilidad del producto;

• haya sufrido mal uso, negligencia o accidente, o alteración del número de serie o lote, o que este haya sido borrado o eliminado; o

• haya habido un mantenimiento o uso inapropiados conforme a las instrucciones dadas al respecto por Interacoustics.

Esta garantía sustituye a cualquier otra garantía, expresa o implicita, y a otras obligaciones o responsabilidades de Interacoustics. Interacoustics no concede, directa o indirectamente, la autoridad a ningún representante u otra persona para asumir, en nombre de Interacoustics, cualquier otra responsabilidad relacionada con la venta de los productos de Interacoustics.

INTERACOUSTICS RECHAZA CUALQUIER OTRA RESPONSABILIDAD, EXPLÍCITA O IMPLÍCITA, INCLUIDA CUALQUIER GARANTfA DE COMERCIABILlDAD O ADECUACiÓN A UN OBJETIVO O APLICACiÓN DETERMINADOS.

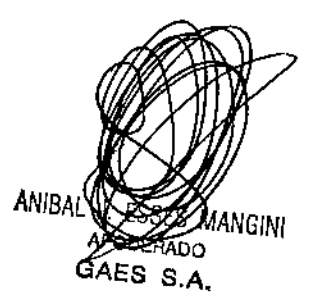

√<sub>vCO5</sub>o audiones audiolog<sup>8</sup><br>305 M.P. 159<br>305 M.P.

 $F_{\text{max}}$ 

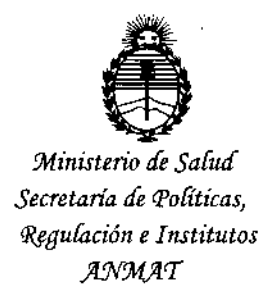

# **ANEXO** CERTIFICADO DE AUTORIZACIÓN E INSCRIPCIÓN

Expediente Nº: 1-47-3110-004542-16-0

Î.

El Administrador Nacional de la Administración Nacional de Medicamentos, Alimentos y Tecnología Médica (ANMAT) certifica que, mediante la Disposición Nº  $-$  1.40.3.7.., y de acuerdo con lo solicitado por GAES S.A., se autorizó la inscripción en el Registro Nacional de Productores y Productos de Tecnología Médica (RPPTM), de un nuevo producto con los siguientes datos identificatorios característicos:

Nombre descriptivo: UNIDADES DE EXAMINACIÓN VESTIBULAR

Código de identificación nombre técnico UMDNS: **V** 11-479 ELECTRONISTAGMÓGRAFOS

Marca(s) de (los) producto(s) médico(s): INTERACOUSTICS A/S

Clase de Riesgo: II

Indicación autorizada: Para el diagnóstico, evaluación, registro y posterior rehabilitación del sistema audiovestibular.

Modelo/s: VNG

**VN415** 

**VO425** 

**VF405** 

**VisualEyes 515** 

VisualEyes 525

EveSeeCam

Unidad de Examinación Vestibular Accesorio: Sillón Rotatorio

Air Fx Agua Stim Período de vida útil: 7 años Forma de presentación: Unidad principal y accesorios. Condición de uso: Venta exclusiva a profesionales e instituciones sanitarias Nombre del fabricante: Fab. 1: Interacoustic A/S Fab. 2: DGS Diagnostic Sp.z o.o. Lugar/es de elaboración: Fab.1: Audiometer Allé 1, 5500 Middelfart. Dinamarca. Fab. 2: UI Zeusa 2, 72-006 Mierzyn, Polonia.

Se extiende a GAES S.A. el Certificado de Autorización e Inscripción del PM-831-50, en la Ciudad de Buenos Aires, a ... 2.3. D+C. 2016..., siendo su vigencia por cinco (5) años a contar de la fecha de su emisión.

DISPOSICIÓN Nº

 $-14037$ N. ROBERTO Subadministrador Nacional

**ANMAT**